# **Instructions for Accessing the Career Conversations Dashboard**

Use this dashboard to see who in your unit had uploaded their Career Conversation documentation to UAccess.

## **Step 1**

Log into UAccess and select Analytics/Reporting.

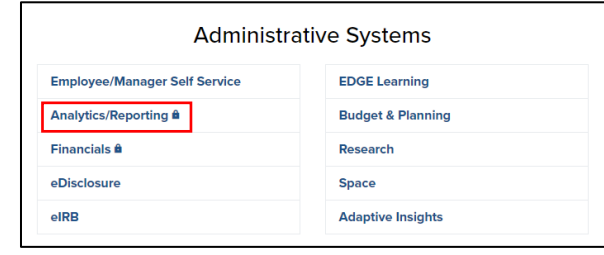

## **Step 2**

Navigate to the 'Dashboards' menu header in the upper, right-hand corner and expand the 'Employee' section'. Select the 'Business Officer Central' dashboard.

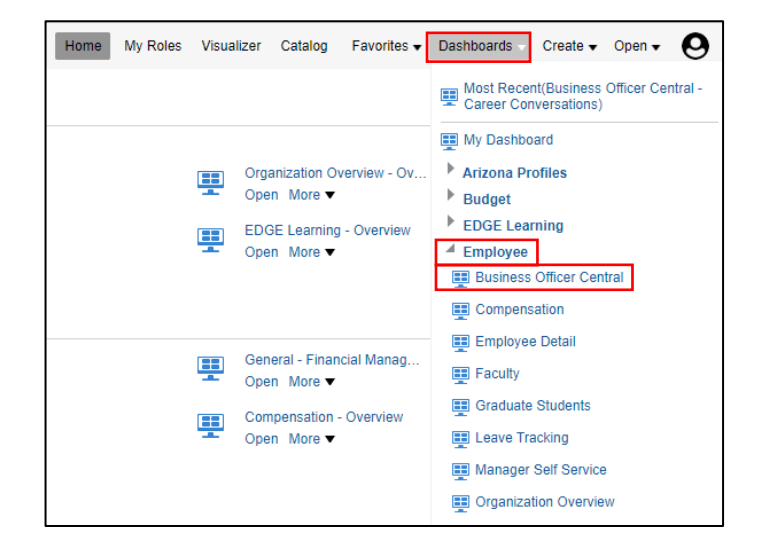

## **Step 3**

Navigate to and select the 'Career Conversations' tab at the top. Please note, you are required to have **HR\_BI\_MED provisioning or higher** to access this report.

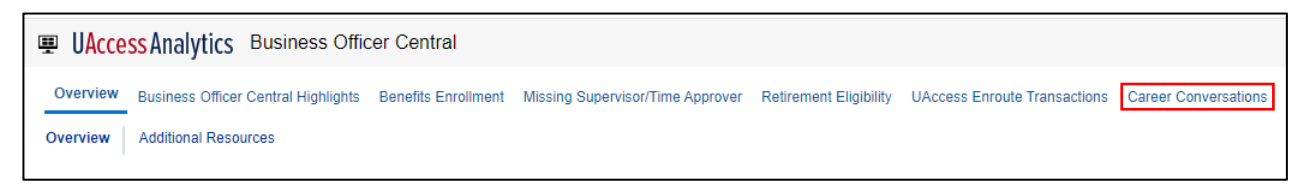

## **Step 4**

You will be presented with a set of filters to help you identify who in your College/Unit has completed their Career Conversation. You will only be able to see completion rates for the units you are provisioned to access.

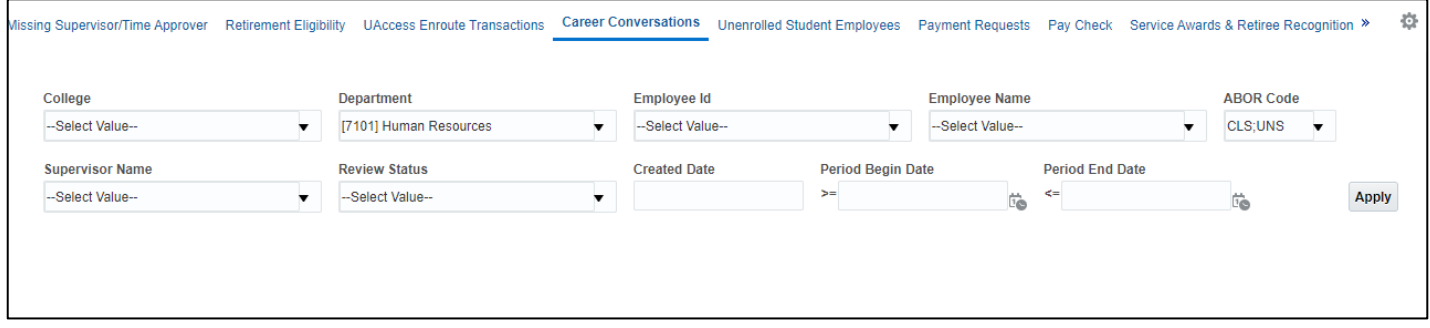

#### **Need Help?**

Find information on requesting provisioning or getting trained in Analytics here: [https://uair.arizona.edu/content/uaccess-analytics.](https://uair.arizona.edu/content/uaccess-analytics) Book office hours with UAIR or email them for help here: <https://uair.arizona.edu/content/contact>